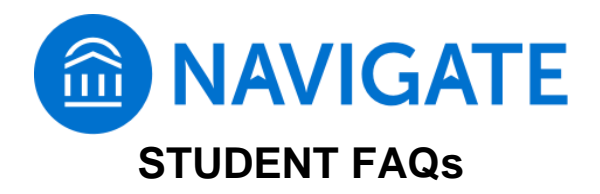

# **What is Navigate Student, and why should I use it?**

Navigate Student is a tool that will help you keep track of important dates/deadlines, build a schedule that fits your life, communicate with your advisor, find helpful resources, and reach your academic goals as quickly as possible.

## **How do I access Navigate Student?**

You can log into myTyler, and click on the Navigate Student icon to access it, or you can download the Navigate mobile app (important note: the mobile app does not support some features).

## **Can I make an appointment with my advisor through Navigate Student?**

Yes! Navigate Student offers an appointment feature that will let you view your advisor's availability and schedule an appointment with him/her. To make an appointment, click on the Appointment tab, and then click the Schedule an Appointment button. Once a new appointment is set, you will receive a reminder in your To-Do list.

## **Can I plan my class schedules using Navigate Student?**

Yes! You can use the Planner feature to create an academic plan that will help you map out future semesters and visualize how you can complete your major. While in Planner, you can see which classes you've completed, which ones you are currently enrolled in, and which ones you need to take. When registration opens, you can use your plan, along with a calendar that allows you to block out times when you are busy, to build a schedule that fits your life. To use the Planner features, you must log into Navigate Student using a desktop device; it is not accessible through the mobile app.

# **Will all the classes in my major appear in my Planner?**

If you declared a major during or after the college's 2019-2020 academic year, your major's courses will automatically load into Planner. If you declared your major before the 2019-2020 academic year, you will not automatically see your courses. You can still use planner, however. To do so, you must get the list of your remaining courses from SIS, and then search for them in Planner, and build your schedule.

### **Can I register for my classes in Navigate Student?**

Yes! You can register for your classes using Navigate Student. When Tyler's registration period is open, you'll be able to click on the "Register" button after building your schedule in Planner.

### **Can Navigate Student help me locate resources I may need?**

Yes! From your Navigate Student Homepage, you can access a directory of physical and digital resources that are critical to your success. There you can find information about the Academic Resource Center (ARC), the Libraries and more.

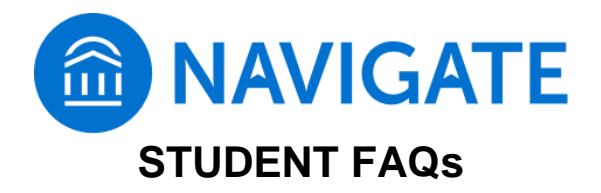

# **Will Navigate Student remind me of deadlines and things I need to do?**

Yes! Your To-Do and Events screen will remind you of important steps/tasks you need to take and of important deadlines. You can also OPT IN to receive notifications on your mobile device, through email, and/or text. Notifications are only associated with mandatory To-Dos, Events, Advising Appointments, or personal reminders you set yourself.

## **Can Navigate help me find a study group?**

It can! Check out Navigate Student's Study Buddies feature, which helps you form study groups within your current classes. Just click on Study Buddies to get started.